### **NOTIFICATION IMPORTANTE**

#### **Automate TECHNO**

*Réf. xxx* Paris, le 25 Avril 2009

Madame, Monsieur, Cher Client,

Vous êtes utilisateurs de nos automates **TECHNO** et nous vous remercions de votre confiance.

Nous souhaitons à travers ce courrier attirer votre attention sur la détection d'une anomalie observée chez l'un de nos clients utilisant l'automate TECHNO dans la lecture d'un certain type de code à barre échantillon.

Cette anomalie a pu être observée suite à une accumulation de trois causes:

- Des étiquettes code à barre de qualité médiocre (en limite des normes standards)
	- L'utilisation d'un type de code à barre (2 parmi 5 interlacé) à algorithme de décodage non- sécurisé qui augmente le temps de décodage
	- Un lecteur code à barre en limite de performances dû à un vieillissement prématuré, provoquant un taux anormalement élevé de refus d'identification de codes à barre échantillons.

Dans ces conditions, il a été observé de manière très exceptionnelle, une erreur d'attribution de numéros échantillon.

Nous avons identifié que **votre machine n°** *xxx* pourrait laisser apparaître ce type de problème*.* 

Bien que la probabilité de voir apparaître ce genre d'incident soit rare et qu'aucun incident n'a eu lieu sur un autre type de code à barres, afin de prévenir le risque identifié, nous vous prions par mesure de précaution et en accord avec l'Agence Française de Sécurité Sanitaires des Produits de Santé ( AFSSAPS ), de bien vouloir mettre en application la procédure jointe en **Annexe 1** de ce courrier.

Nos équipes travaillent à l'élaboration d'une amélioration de notre logiciel, et nous ne manquerons pas de vous tenir informé (e) de sa mise en œuvre.

Nous vous demandons de bien vouloir compléter et de nous renvoyer par Fax, l'accusé de réception joint en **Annexe 2** de ce courrier.

Pour de plus amples informations et/ou questions, nos équipes techniques sont à votre disposition et nous vous invitons à les contacter via votre Service Après Vente.

Nous vous prions de bien vouloir nous excuser pour les désagréments occasionnés par cette mesure préventive et nous vous remercions par avance de votre compréhension et de votre collaboration.

Nous vous prions d'agréer, Madame, Monsieur, Cher Client l'expression de nos salutations distinguées.

**A l'attention des Responsables de Laboratoire, des Directeurs des Etablissements de Santé et des Correspondants locaux de Réactovigilance.** 

### **Annexe 1** : **Procédure Préventive**

Voir la documentation jointe en format PDF référencée :

 Sales Support IH/France, **TEC001/FF/ 16/04/09** « *Procédure de contrôle des échantillons sur Techno* » »

**A l'attention des Responsables de Laboratoire, des Directeurs des Etablissements de Santé et des Correspondants locaux de Réactovigilance.** 

### **Annexe 2 : Accusé Réception**

Paris, le 24 Avril 2009

### **NOTIFICATION IMPORTANTE**

#### **Automate TECHNO**

Veuillez remplir et nous retourner cet Accusé réception **avant le 07 Mai 2009**

#### **Cachet du laboratoire obligatoire**

Nous certifions, Laboratoire…………………………………………

 Avoir pris connaissance du courrier de la société DiaMed- France S.A « *Référence xxx,* Notification Importante, Automate TECHNO » **et suivre les recommandations qui y figurent***.* 

Fait à , le

Signature :

A faxer ou retourner à : **ZAE les Pointes 60230 CHAMBLY Fax: +33 (0)1 30 28 71 72** 

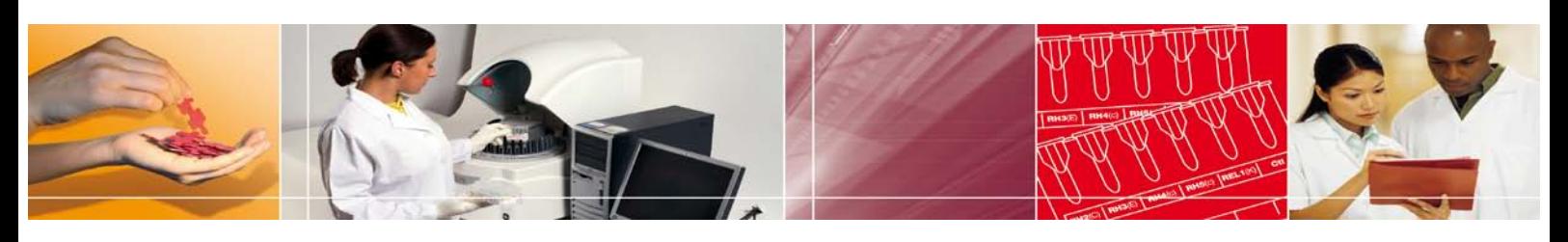

# Procédure de contrôle des échantillons sur Techno

**Afin de contrôler la lecture des codes à barres échantillons sur le Techno, veuillez suivre la procédure suivante.**

### 1. Configuration préliminaire

Afin de suivre correctement cette procédure il est impératif de lancer les distributions sur le Techno à l'aide du bouton **« DEMARRER »** et non pas le bouton « EXECUTER » (Voir image cidessous).

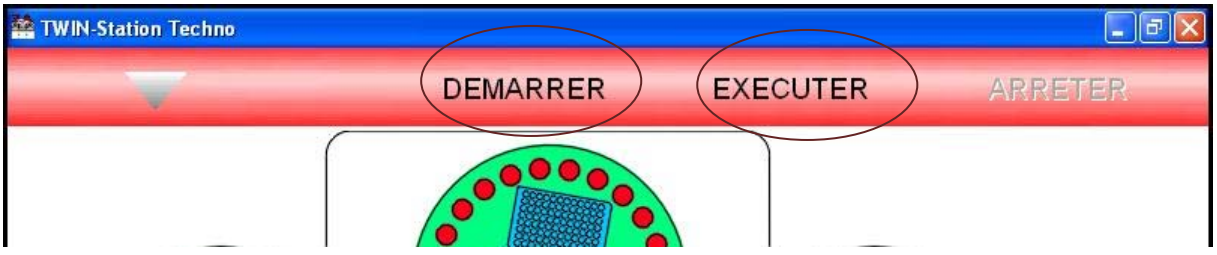

Si le bouton « EXECUTER » est présent sur l'interface du Techno, il faut le masquer à l'aide du menu préférence.

Pour cela, cliquez sur le triangle gris en haut à gauche de l'écran.

Sur le menu (Voir ci-dessous), cliquez alors sur préférences

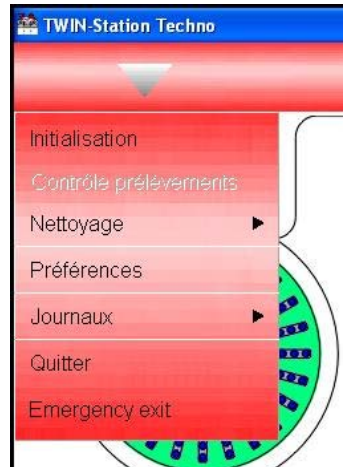

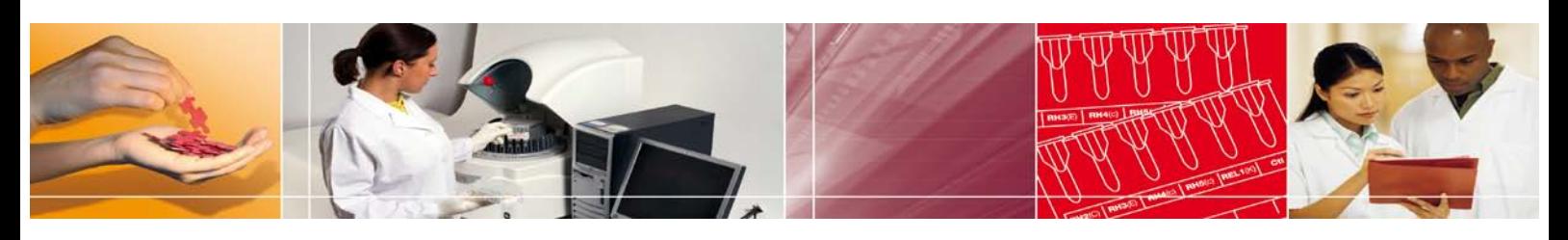

## Procédure de contrôle des échantillons sur Techno

Dans la fenêtre de préférences, il faut :

- Décocher l'option « Afficher le bouton EXECUTER dans la page principale »
- Décocher l'option « Continuer le batch même sur manque de ressources »

Puis sortir de cette fenêtre à l'aide du bouton « Valider ».

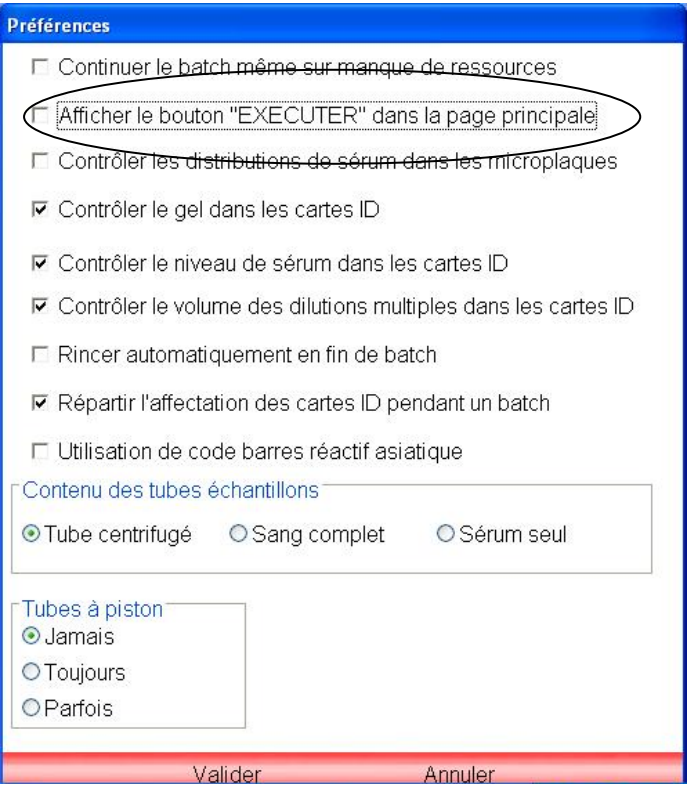

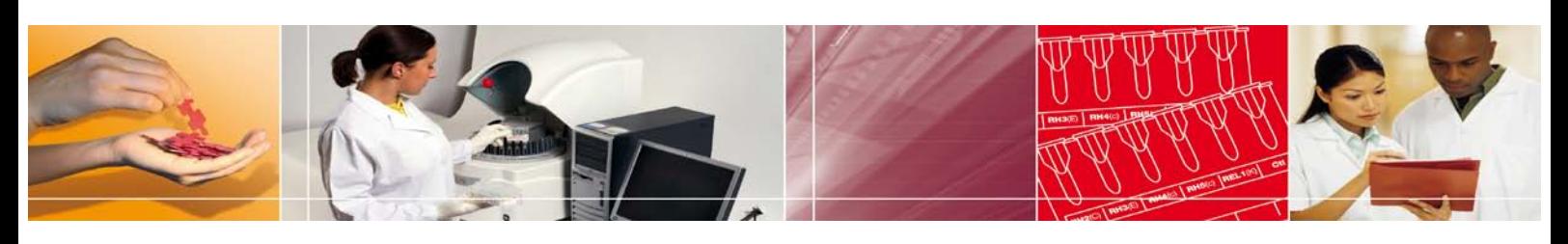

### Procédure de contrôle des échantillons sur Techno

### Vérification de la lecture des codes à barres échantillons

Lors du lancement de la distribution, l'interface du techno présente une fenêtre indiquant les ressources nécessaires.

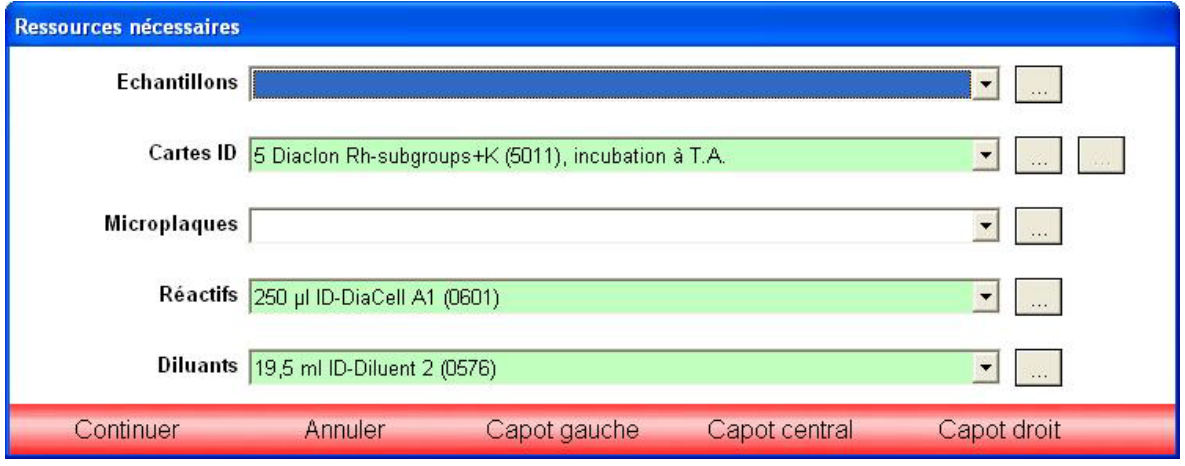

Sur cette fenêtre, le bouton qui est placé a la fin de la ligne échantillons, permet d'afficher un tableau indiquant les positions occupées sur le carrousel ainsi que les codes à

barres identifiés. (Voir ci-dessous)

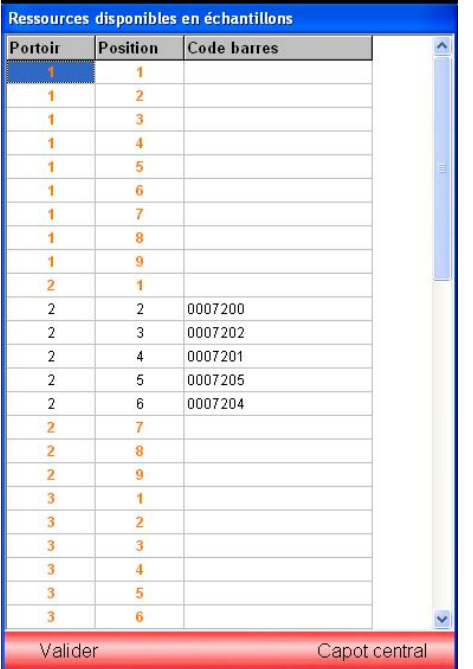

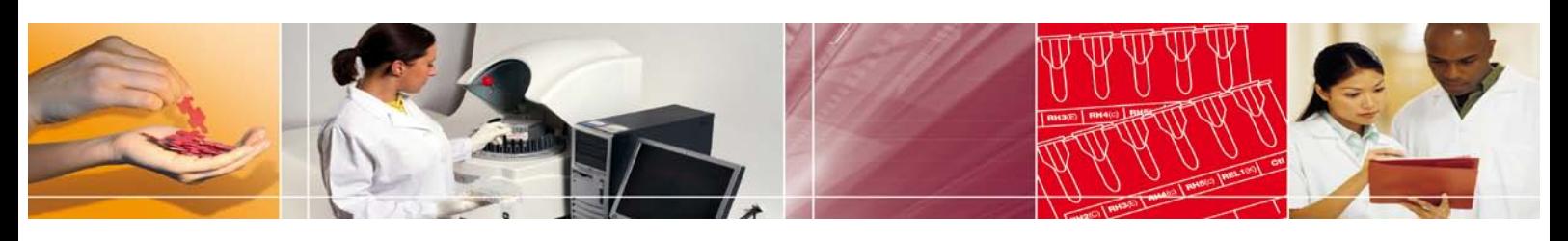

## Procédure de contrôle des échantillons sur Techno

**Il est impératif que l'utilisateur contrôle :**

- **Que les positions réellement occupées sur le carrousel, correspondent aux positions indiquées dans le tableau.**
- **Que le nombre de positions occupées est strictement égal au nombre de tubes placés sur l'instrument.**

**Si une de ces conditions n'était pas remplie, il est impératif d'interrompre le lancement de la distribution.**

**Ouvrez alors le capot de l'instrument, puis vérifiez l'orientation des codes à barres échantillons.**

**Relancez ensuite la distribution en reprenant la procédure du début.**